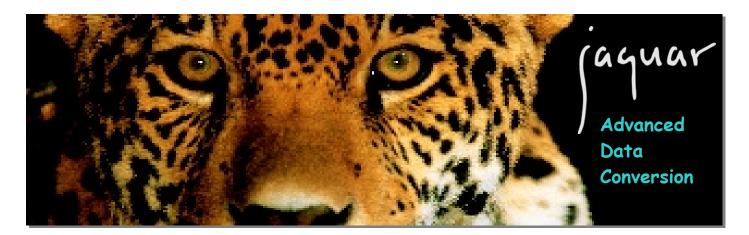

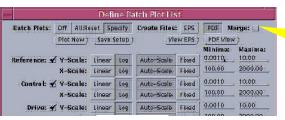

Figure 1.

Create Portable Document Format (PDF) files. Simply click the button labeled PDF and automatically create PDF files for each display you enabled in the Batch Plot setup window.

Click the MERGE button and add a file that contains ALL of the PDF files in a single file. Excellent for transmitting reports while the test article is still mounted!

Figure 3 at right shows user options for display choices, format of display for each trace type, attributes of the grid, plot texture, etc.

> Advanced File Conversion also permits user choice of printer destination, permitting paper plots in addition to electronic versions.

Create one PDF File for entire test

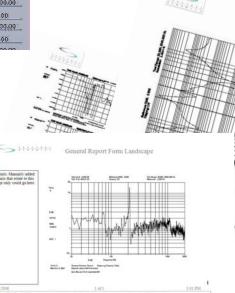

# NEW! Report Tool!

Click the Encapsulated PostScript® (EPS) button and create MS friendly files ready to drop into MS Word®, MS Excel®, MS PowerPoint®, etc. The images in **Figure 2** are sample plots created in MS Word® by inserting the EPS files created by Advanced File Conversion during a test or data review, post test.

Figure 2.

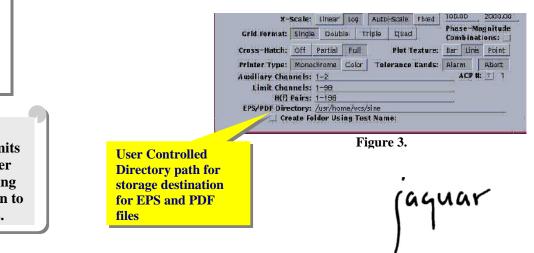

## 2560-9428 2562-9428

Technical Specifications JAGUAR Systems

#### **General Description**

The JAGUAR Foundation Software provides the **Standard Data Conversion** utility that is primarily used to convert binary data storage files to industry standard formats, including:

Universal File Format (UFF) ASCII files Matlab ASCII format (spreadsheet) files.

The Advanced Data Conversion & Plots option extends the standard Data Conversion software to support:

Matlab Binary (.mat) Format Conversion of Throughput Disk Host Files

The advanced features also extend the Batch Plots feature in each application to support the creation of:

Encapsulated PostScript (EPS) ® Files Portable Document Format (PDF)® Files

The converted files can be easily transferred to other computer systems (such as a PC or workstation) for further processing and display. All Matlab Binary and ASCII files may be imported into Matlab. The Matlab time domain files may be imported and displayed by Signal Analysis Data Review with Advanced Signal Analysis Features enabled. The Matlab ASCII (spreadsheet) files can also be imported by OpenOffice, StarOffice or MS Office®. The PDF files can be viewed via the Adobe Acrobat Reader®.

#### **JAGUAR** Applications

The applications that are directly supported by the Data Conversion Utility are:

Random Swept Sine Mixed-Mode Classical Shock Shock Synthesis Transient Capture Acoustic Control MIMO Random MIMO Swept Sine Throughput Disk

Applications such as MIMO Shock and MIMO Waveform Replication include an Export Data feature within the Data Review function for conversion to UFF and Matlab ASCII formats. The Signal Analysis application saves data directly into UFF, Matlab ASCII or Star Binary formats.

## **MIMO Data Conversion**

Data Conversion for MIMO Random and MIMO Swept Sine support the UFF and Matlab ASCII (spreadsheet) formats. The Magnitude components are converted for the Reference, Control and Drive matrices. For Matlab ASCII, separate files are created for the MIMO Reference, Control, Drive, Auxiliary and H(f) waveform types. The filename for the Reference matrix has ".ref" inserted before the last extension (.psd for Random and .frq for Swept Sine). Similarly, ".ctl" is inserted for Control files and ".drv" is inserted for Drive files. Swept Sine and MIMO Swept Sine support the choice for Magnitude & Phase for complex data in addition to the Real & Imaginary format choice that is supported for complex data for other applications.

# **Advanced Batch Plot Files**

Most of the JAGUAR applications support a standard Batch Plots feature that may be used to define plot jobs that cause all of the desired waveforms to be sent to the system printer via a single button click. The Advanced Data Conversion & Plots option extends the Batch Plots user interface to support the creation of EPS® and PDF® plot files, instead of sending the plots to the printer.

The plot files can be viewed with various host utilities, including an Adobe Acrobat Reader®. This utility supports the reading of merged plot files. Thumbnail images of each plot page are also available in a sidebar.

The EPS® files can generally be imported by word processing software such as MS Word®. The PDF® files can be further manipulated by the Adobe Acrobat application which can also import MS Word® files. These features provide flexibility and automation for all of your report generation requirements.

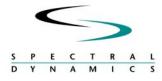

Spectral Dynamics, Inc. 2730 Orchard Parkway San Jose, CA 95134 408.678.3500 Fax 408.678.3580

In keeping with our commitment to continuous product improvement, the information herein is subject to change. Copyright 2006 Spectral Dynamics, Inc. All rights reserved. www.SpectralDynamics.com SysHw0806